## Tijd van dagtoegang voor een SSID op de RV110W

## Doel

Op RV110W kan een beheerder een Vastgestelde ID (SSID) van de Veiligheid toestaan om het netwerk op bepaalde tijden te benaderen. Dit helpt de netwerkbeveiliging te verbeteren. Dit artikel legt uit hoe u de instellingen voor de Time of Day Access op de RV110W kunt configureren.

## Toepasselijke apparaten

● RV110 W

## Stappen van orde

Stap 1. Gebruik het web configuratie hulpprogramma om draadloos > basisinstellingen te kiezen. De pagina Basisinstellingen wordt geopend.

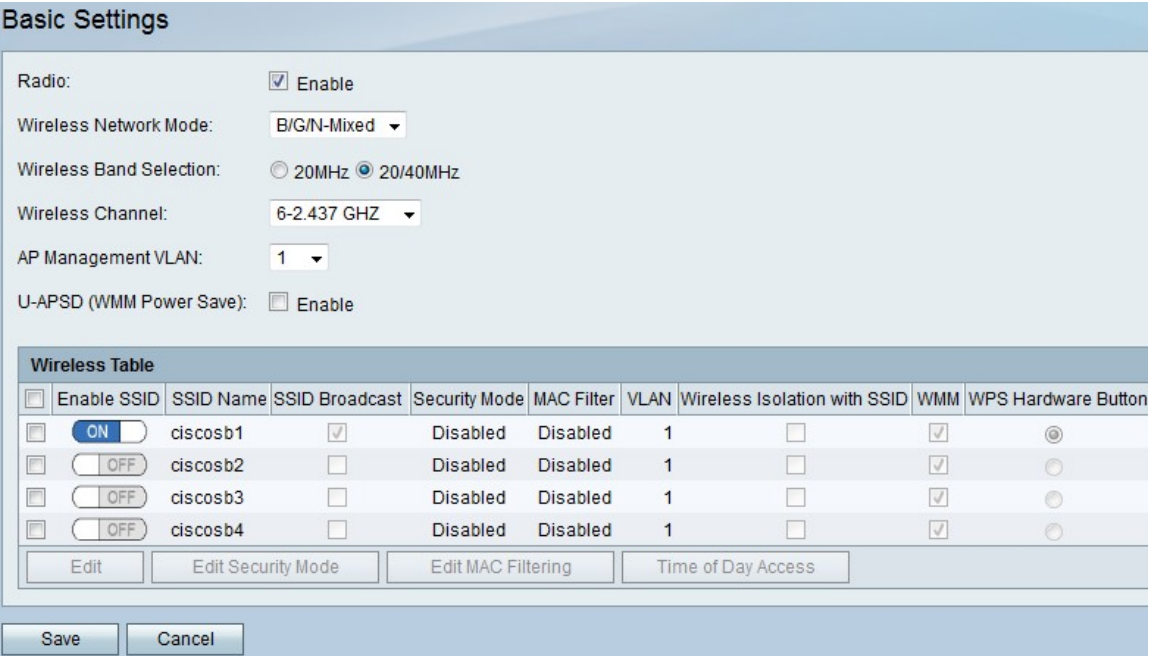

Stap 2. In de draadloze tabel controleert u het selectieteken van een SSID waarin u de instellingen voor de Toegang van de Dag wilt bewerken.

Stap 3. Klik op Time of Day Access. Er wordt een nieuwe pagina geopend.

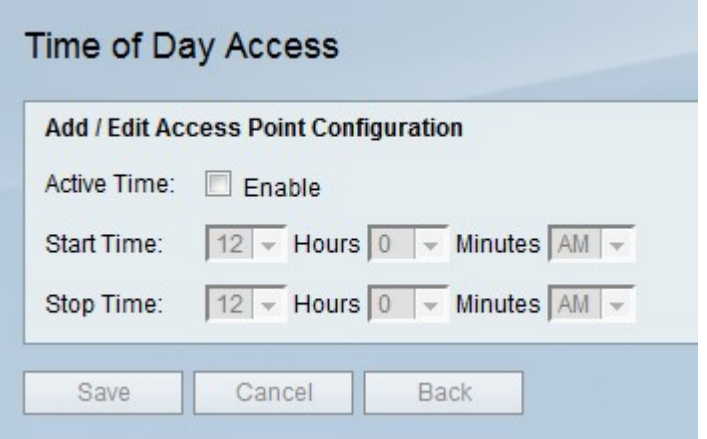

Stap 4. Rechts van de Actieve Tijd, controleer het selectieteken Enable om de toegang tot het netwerk van SSID alleen tijdens bepaalde tijden toe te staan.

Stap 5. Rechts van de Tijd van het Start gebruikt u de menu's Uren, Notulen en AM/PMuitrolmenu's om de begintijd in te stellen van wanneer een SSID het netwerk kan benaderen.

Stap 6. Rechts van de Tijd van het Einde gebruikt u de menu's Uren, Notulen en de vervolgkeuzemenu AM/PM om de eindtijd in te stellen van wanneer een SSID het netwerk kan benaderen.

Stap 7. Klik op Opslaan om wijzigingen op te slaan, Annuleren om ze weg te gooien of Terug naar de vorige pagina.